# USER'S MANUAL

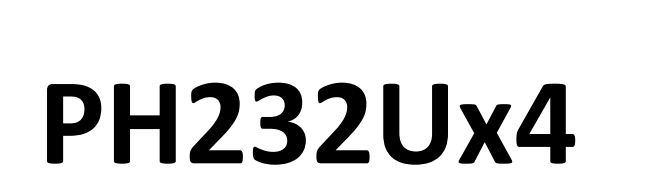

California Roll

 **#4 RS-232 Over USB ISOLATED MULTIPORT**

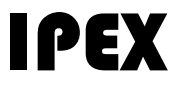

## (IP Electronix)

4 April 2022

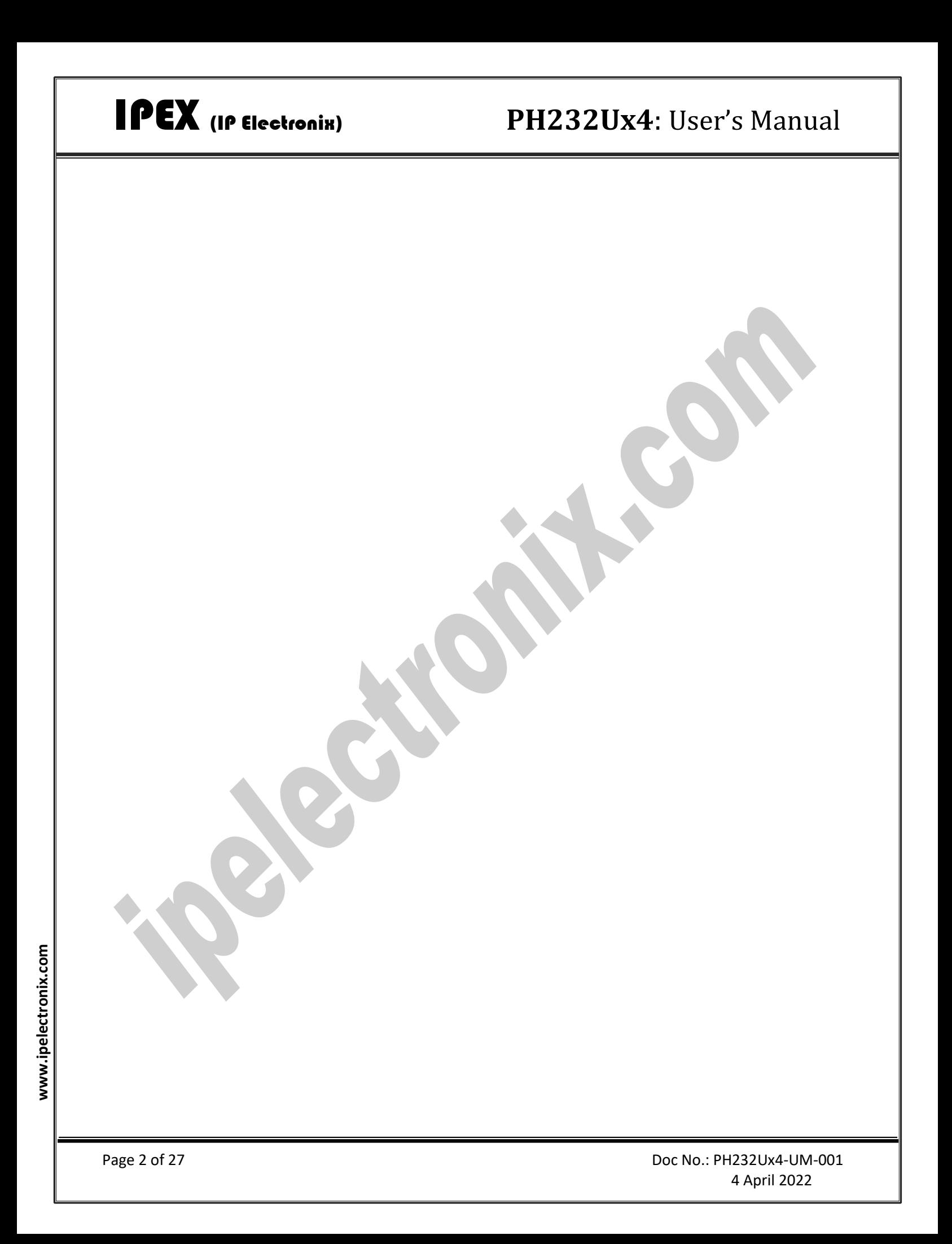

## **CONTENTS**

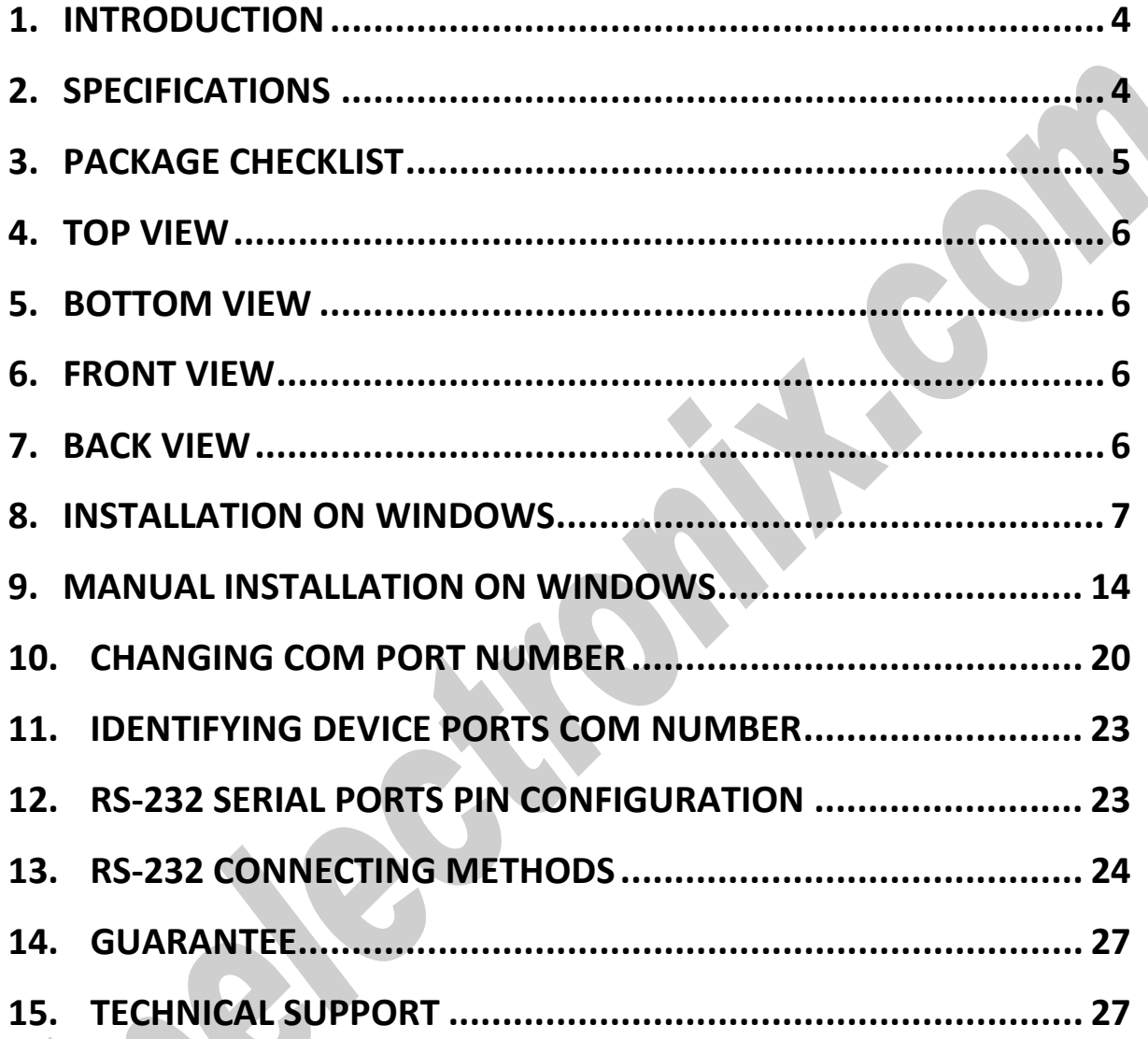

### <span id="page-3-0"></span>**1. INTRODUCTION**

IPEX **PH232Ux4** is a USB Adapter Multiport that provides #4 Serial COM Ports via its USB connection and is compatible with RS-232 standard devices RXD, TXD, RTS, CTS, DTR, DSR and GND signals. **PH232Ux4** is fully Plug & Play a and enables your laptop or workstation with the ability to communicate between a USB port and up to #4 RS-232 serial peripherals with baud-rate from 300bps to 230400bps simultaneously. **PH232Ux4** is Full-Duplex converter and supports Point-to-Point connection.

**PH232Ux4** supports a wide range power supply and is working with DC voltage between 8V to 48V. Protection against Surge, ESD and EMI is considered in its design and also has 3kV insulation between USB and RS-232 sides. Furthermore, all the ports are insulated from each other too.

**PH232Ux4** is designed for industrial usage and is useful for Industrial Automation, Telecommunications, SCADA Systems and DCS Systems …

**PH232Ux4** comes complete with drivers for Microsoft Windows. Drivers are also available for Linux, Mac OS and Android.

### <span id="page-3-1"></span>**2. SPECIFICATIONS**

- **USB to RS-232 Bi-Directional Converter;**
- **Number of Ports:** #4 RS-232 Serial Port, #1 USB Port;
- **Serial Standard:** Meets or Exceeds the Requirements of TIA/EIA-232-F and ITU v.28 Standards;
- **RS-232 Signal (Full Handshake Support):** TxD, RxD, DTR, RTS, DSR, DCD, GND;
- **RS-232 Parity:** Even, Odd, None, Mark and Space; Selectable;
- **Hi-speed USB 2.0** supported (up to 480 Mbps);
- Fully **Plug & Play;**
- **Bus Powered** (No External Power Supply Required);
- **Serial Transmission Speed** up to 230.4 kbps;
- **Driver Supported:** Microsoft Windows, Linux, Mac OS and Android (32 & 64 Bits) Operating Systems;
- **Power (Green)** LED Indicator;
- **Transmit (Blue)** and **Receive (Yellow)** LED Indicator for All Ports;
- **ESD Protection:** RS-232 Bus-Pin ESD Protection Exceeds ±15 kV Using Human-Body Model (HBM);
- **Dimensions:** 218mm x 122mm x 30mm (8.58in x 4.80in x 1.18 in);
- **Operating Temperature:** -10°C to +70°C (+14°F to +158°F);
- **1 Year Guarantee** and **5 Years Support.**

## <span id="page-4-0"></span>**3. PACKAGE CHECKLIST**

Before installing the PH232Ux4, verify that the package contains the following items:

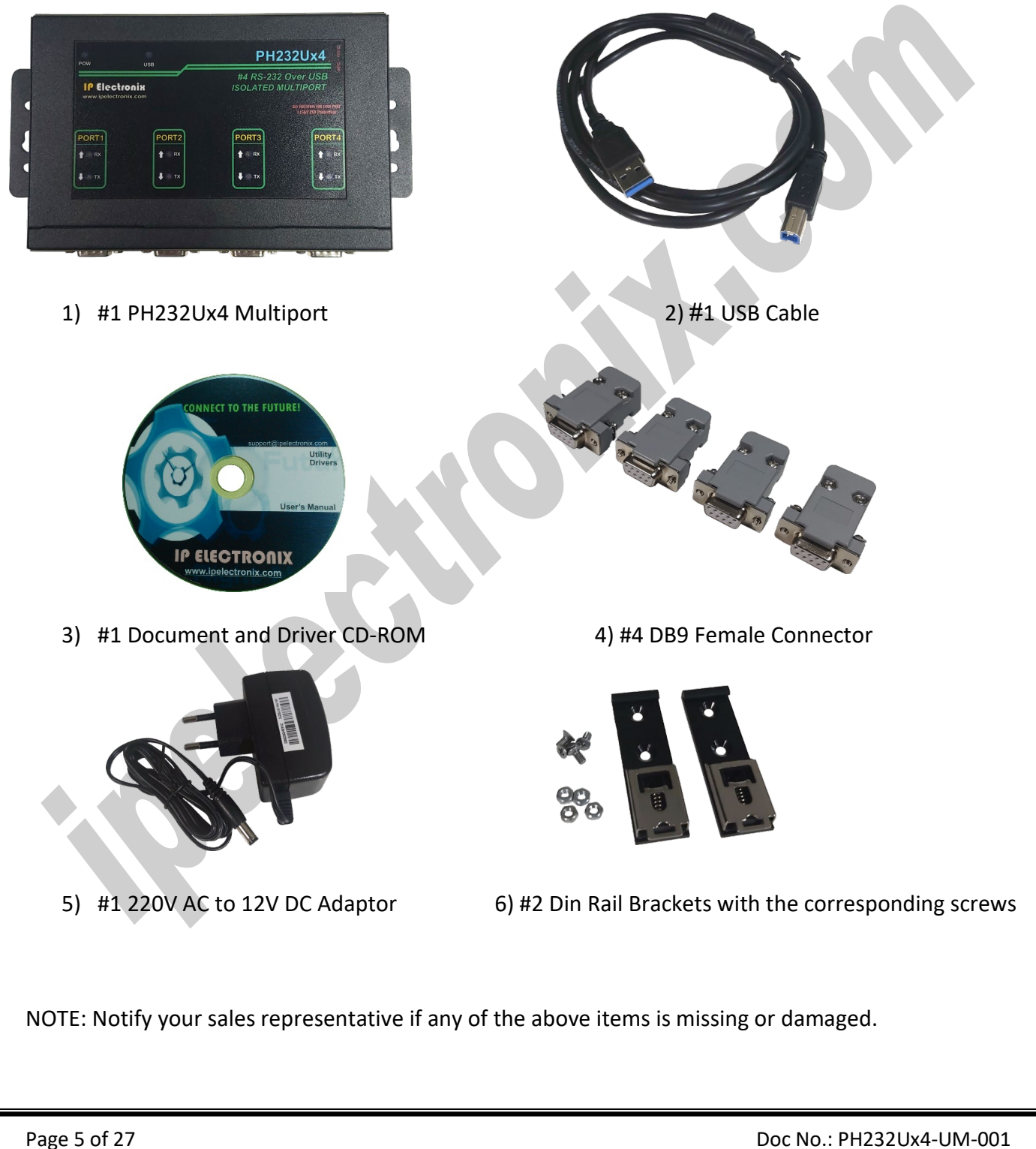

### <span id="page-5-0"></span>**4. TOP VIEW**

<span id="page-5-1"></span>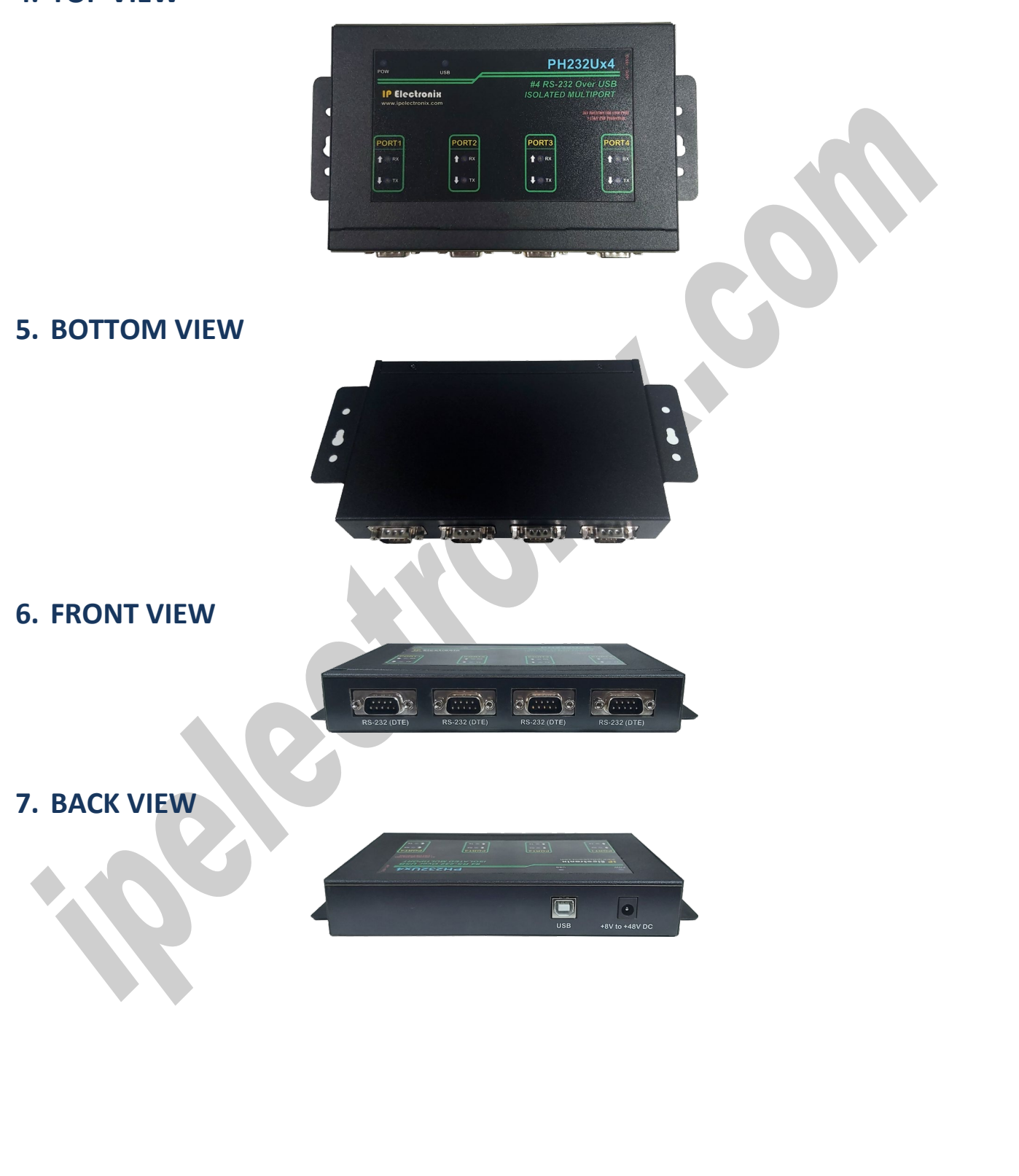

**www.ipelectronix.com**

<span id="page-5-3"></span><span id="page-5-2"></span>www.ipelectronix.com

## <span id="page-6-0"></span>**8. INSTALLATION ON WINDOWS**

After you plug PH232Ux4 to USB port, you can see new devices in the Device Manager window as below:

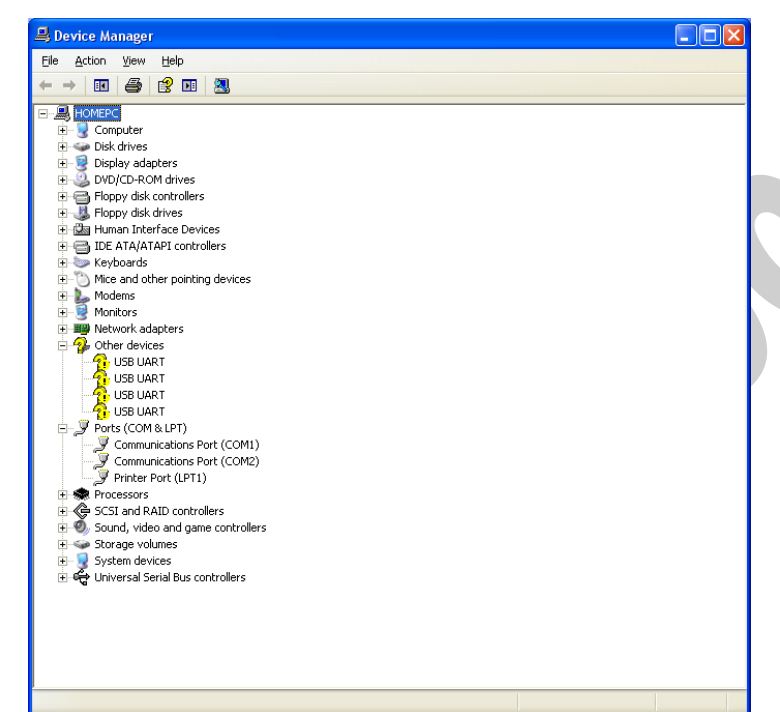

(To run Device Manager, right click on My Computer, select Properties and then select Hardware tab, finally click on Device Manager button like following picture or simply use "WIN-KEY + R" and then type DEVMGMT and press Enter)

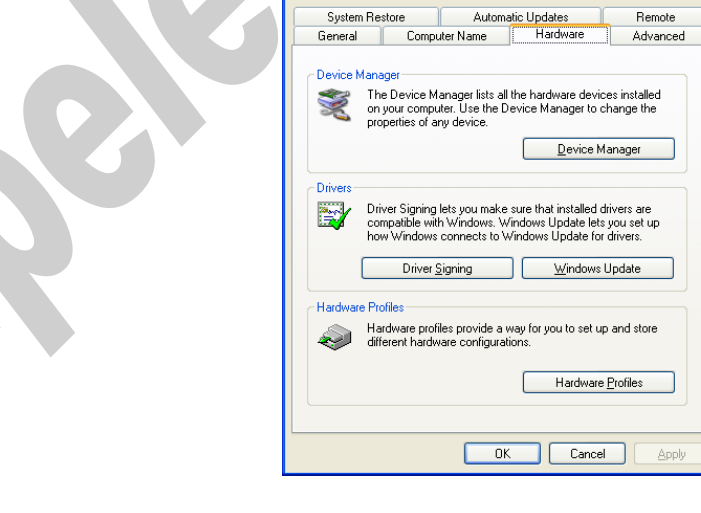

**System Properties** 

However, installation progress will be start automatically, and following window will be seen,

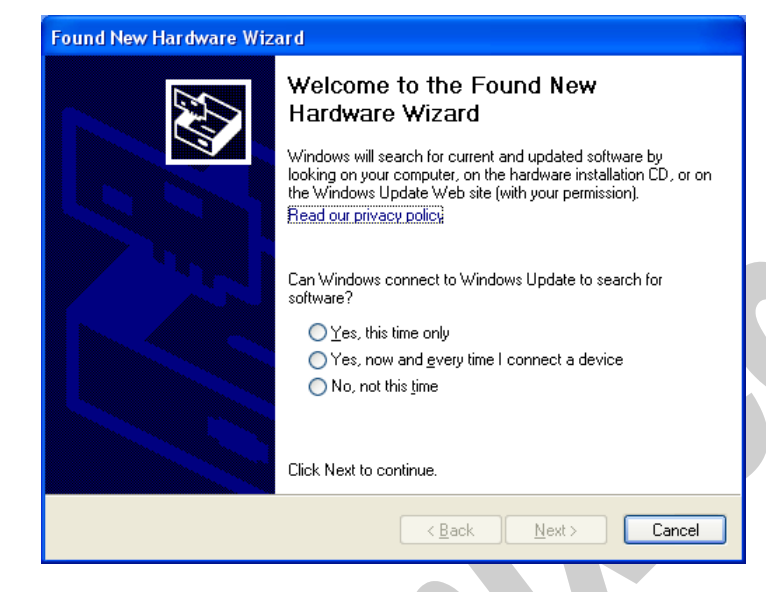

Select option "No, not this time" and then click "Next",

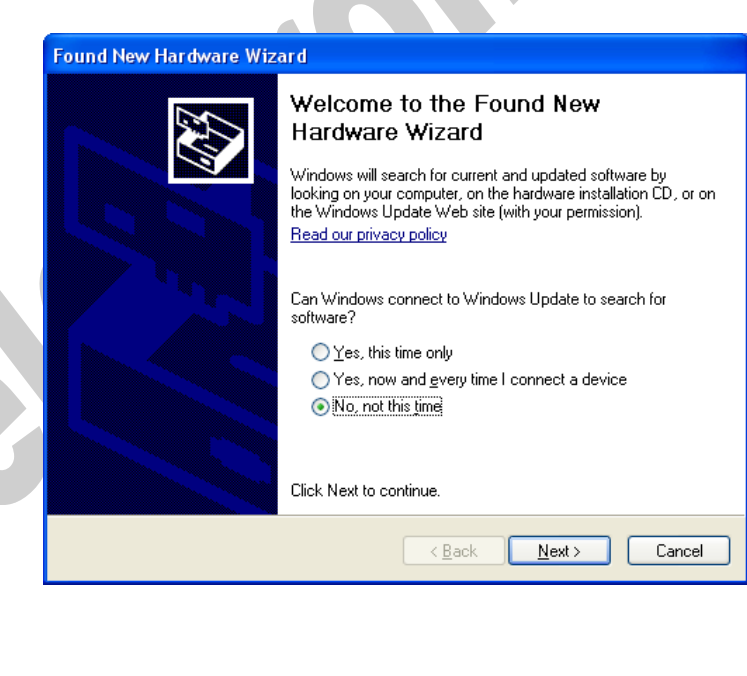

www.ipelectronix.com **www.ipelectronix.com**

Select "Install from a list or specific location (Advanced)" and click "Next",

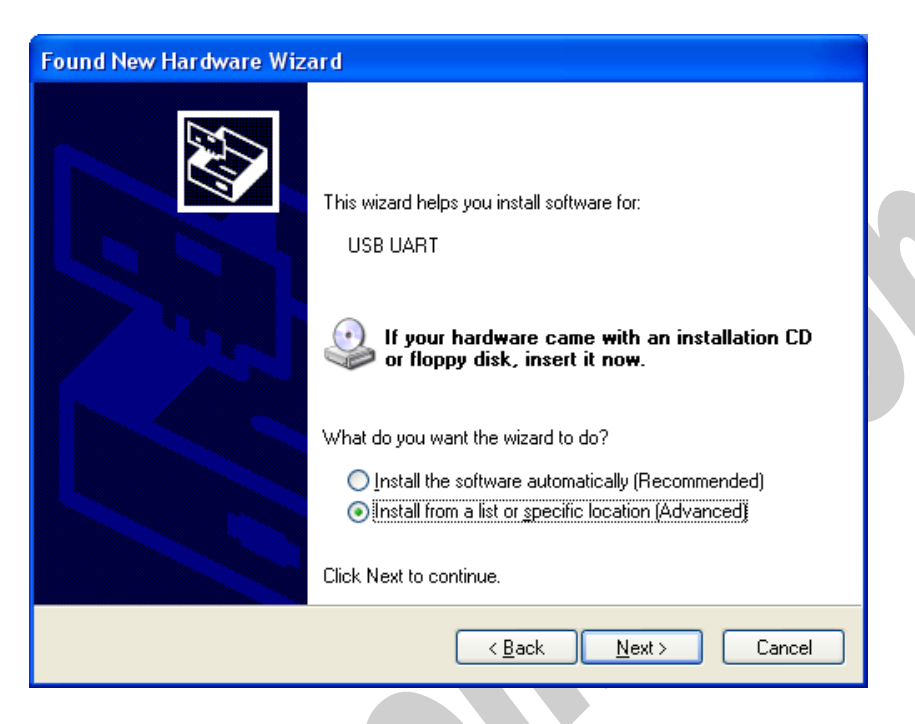

Select "Include this location in the search:" and click on "Browse",

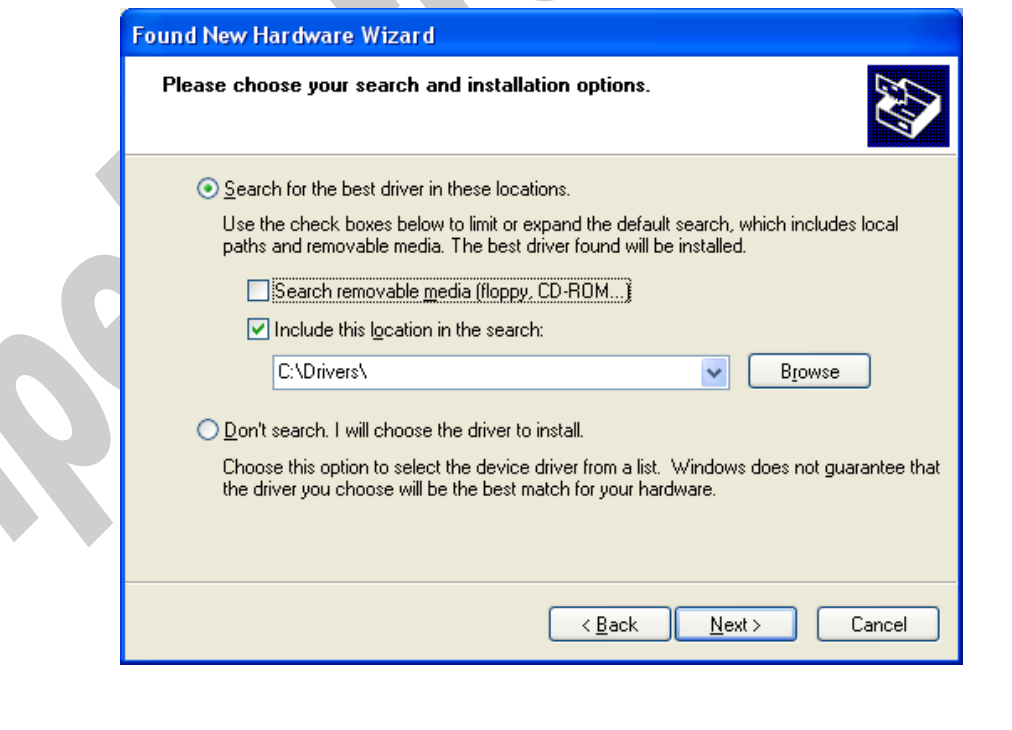

Select "Driver Folder" on the Installation CD and click OK.

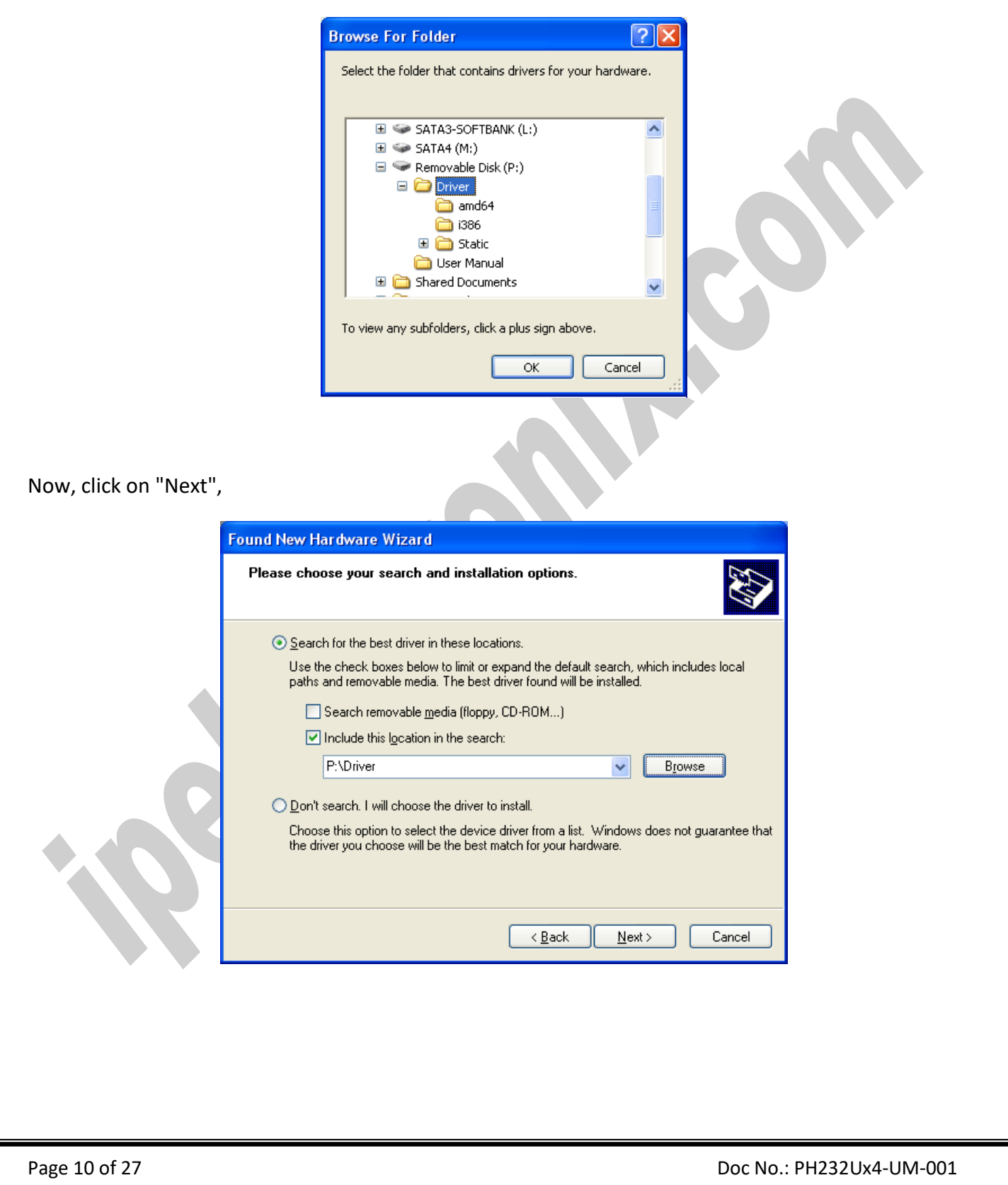

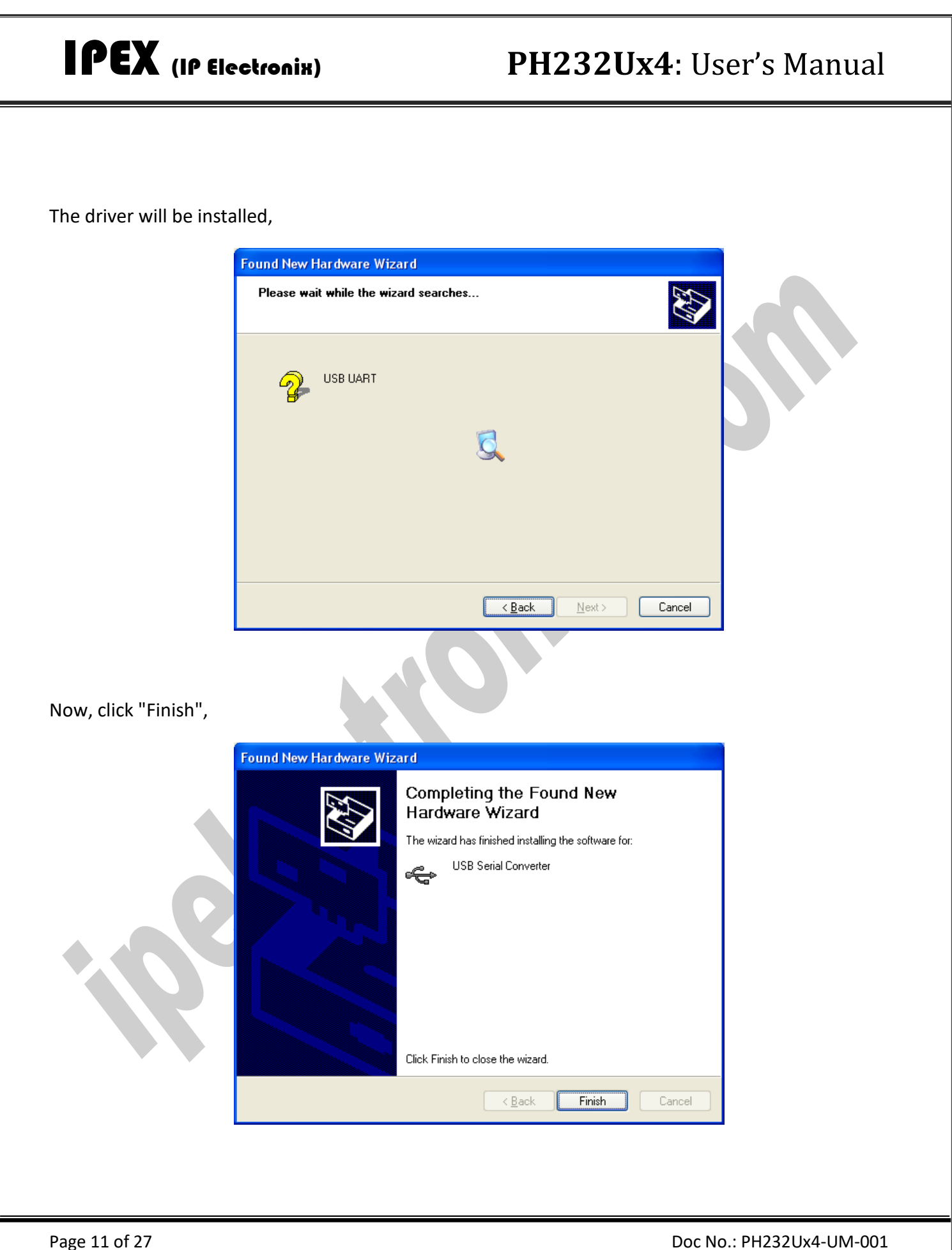

**www.ipelectronix.com**

www.ipelectronix.com

4 April 2022

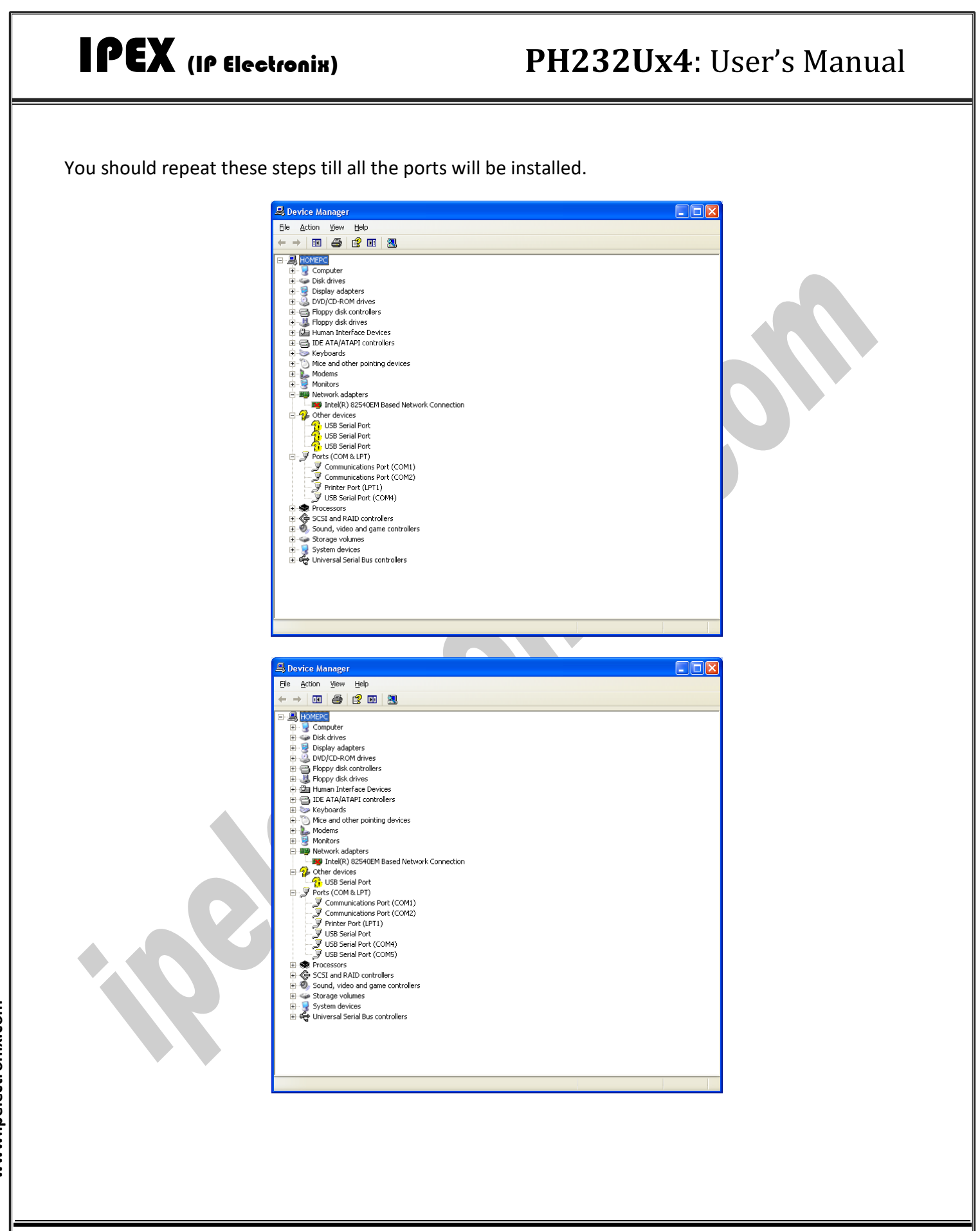

## IPEX (IP Electronix) **PH232Ux4**: User's Manual  $\Box$ ok Device Manager Eile Action View Help - → | 80 | 43 | 12 | 13 | 33 **E-LA**HOMEPC E<br> **E**<br> **Display adapters**<br> **E**<br> **Display adapters**<br> **E**<br> **Display adapters**<br> **E**<br> **Display adapters** Floppy disk controllers<br>
Floppy disk drives **H**-Ca Human Interface Devices DE ATA/ATAPI controllers Keyboards Mice and other pointing devices  $\begin{array}{c}\n\vdots \\
\hline\n\vdots \\
\hline\n\vdots\n\end{array}\n\begin{array}{c}\n\text{Modems} \\
\hline\n\end{array}$ 中**型** Network adapters **By** Intel(R) 82540EM Based Network Connection  $\mathcal{F}$  Ports (COM & LPT) Ė. Ports (COM)<br>
The Communications Port (COM)<br>
The Communications Port (COM2)<br>
The Prince Port (LPT1)<br>
The Secrial Port (COM5)<br>
The Secrial Port (COM5)<br>
The Secrial Port (COM6)<br>
The Secrial Port (COM6)<br>
The Secrial Port (COM7 由<br /> **<br />
Processors** Electric Controllers<br>Electric SCSI and RAID controllers<br>Electric Sound, video and game controllers Storage volumes En Corage volumes<br>En De System devices<br>En Car Universal Serial Bus controllers

After finishing installation, you should see "USB Serial Port" in "Ports (COM&LPT)" section of Device Manager.

### <span id="page-13-0"></span>**9. MANUAL INSTALLATION ON WINDOWS**

If the installation procedure is not started after you plug the device to your computer you can install the driver manually as follow:

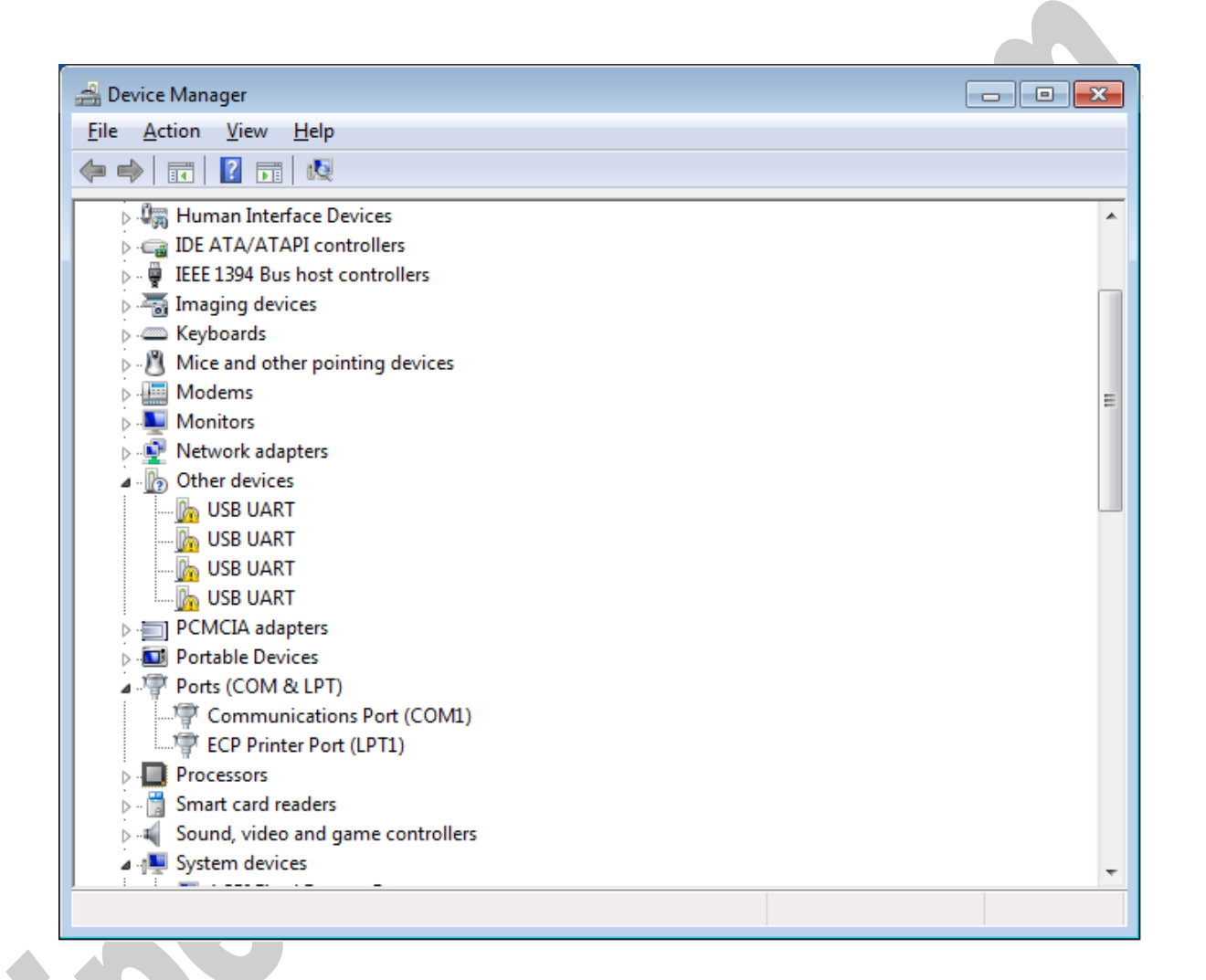

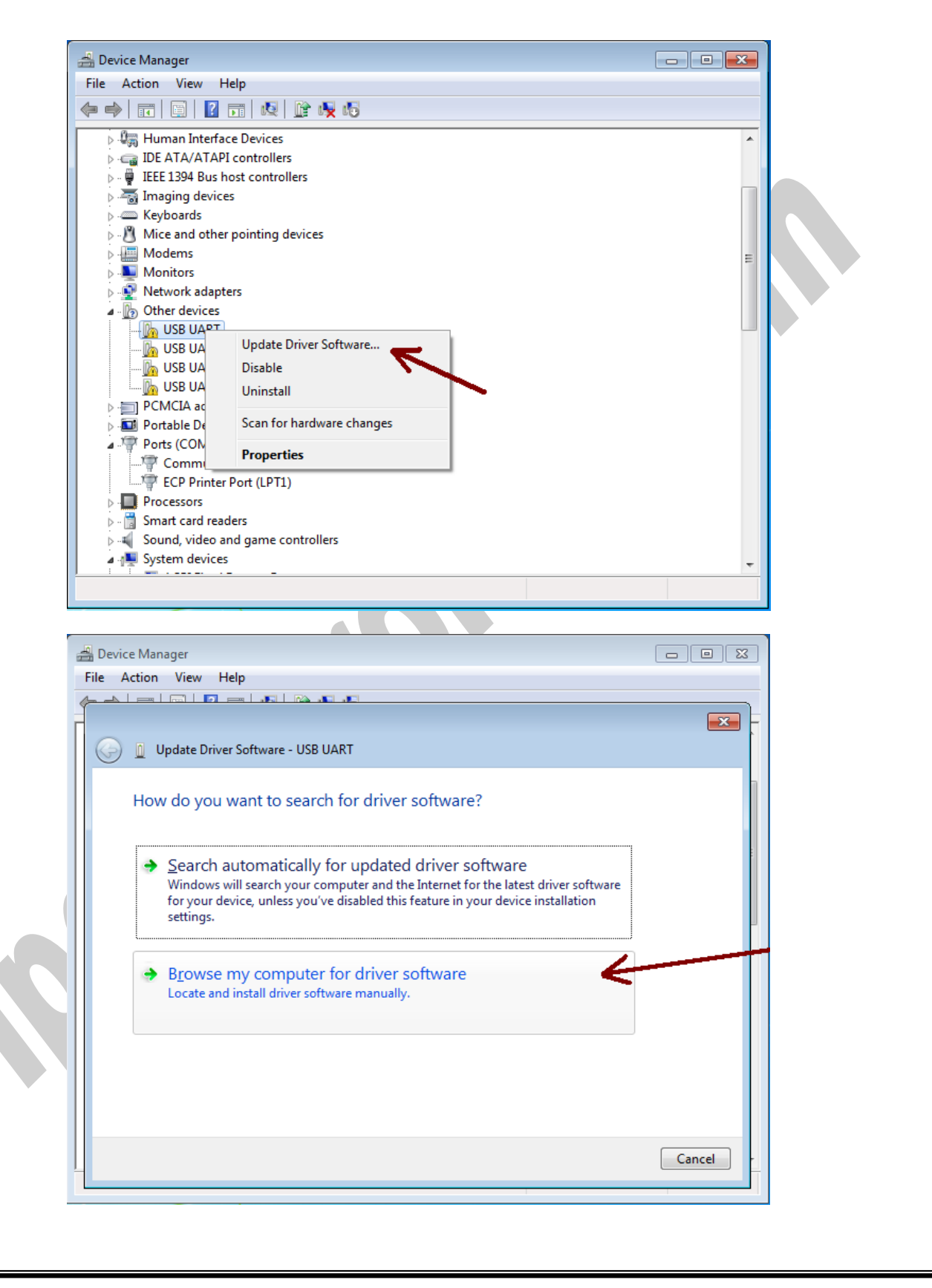

Page 15 of 27 Doc No.: PH232Ux4-UM-001 4 April 2022

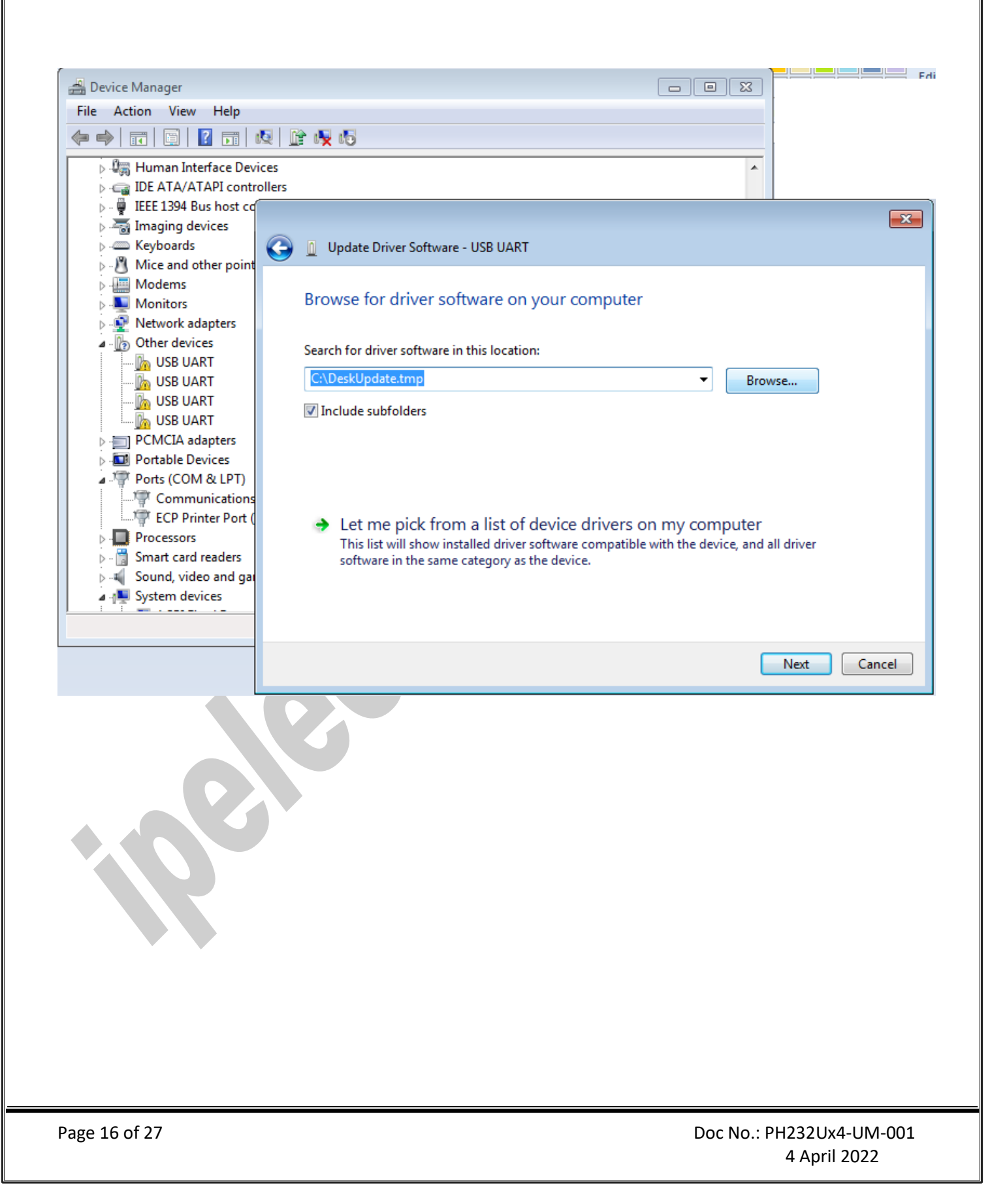

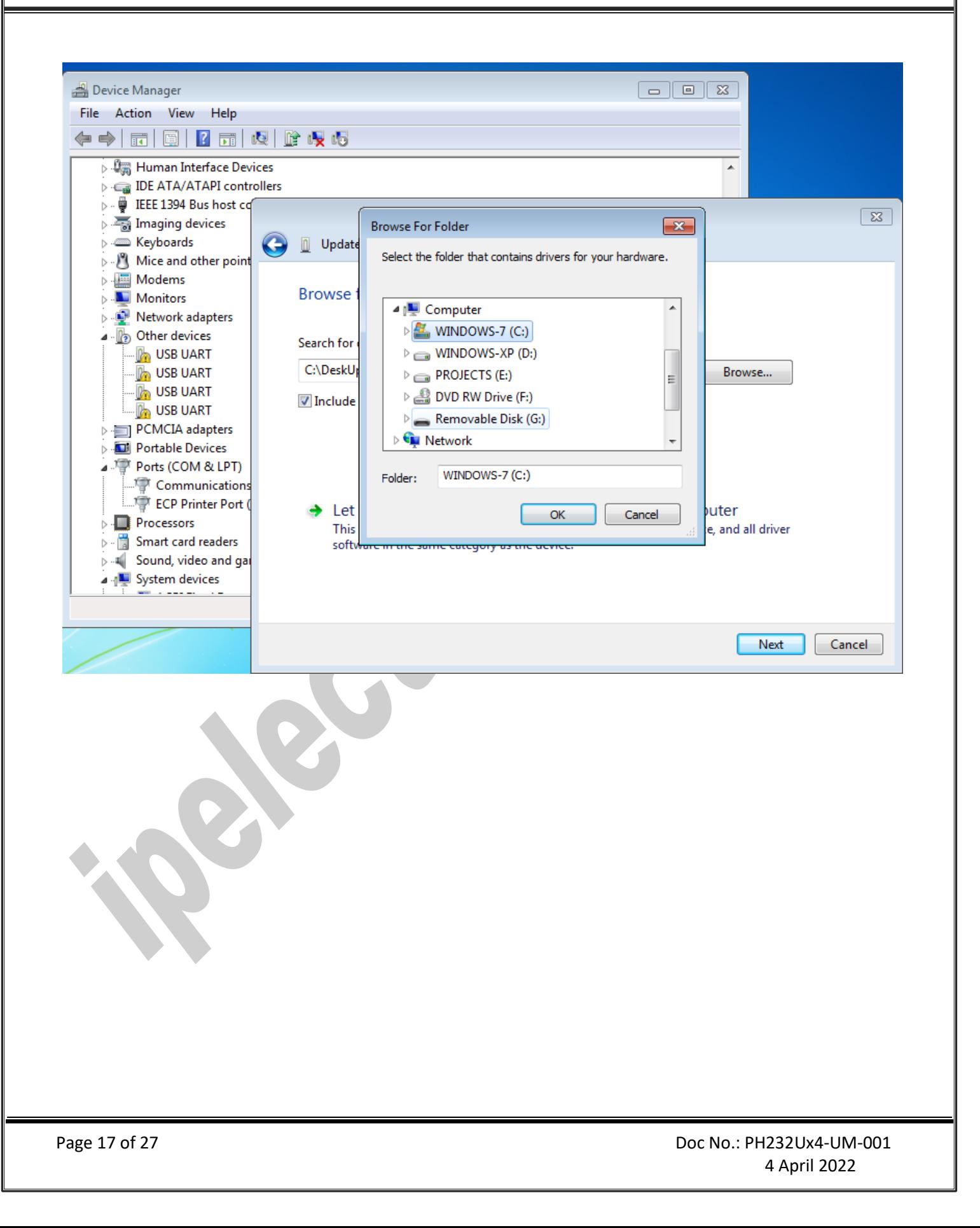

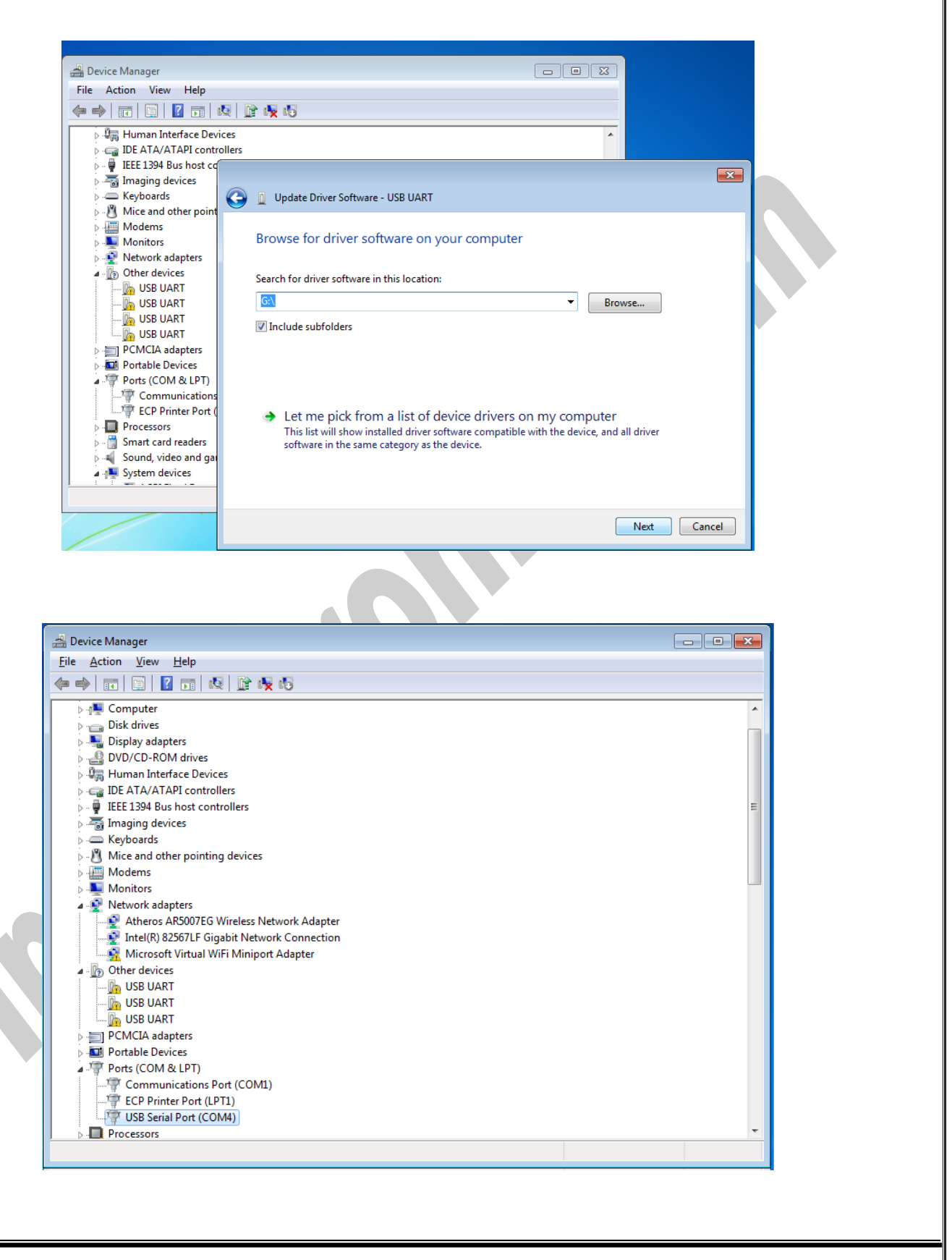

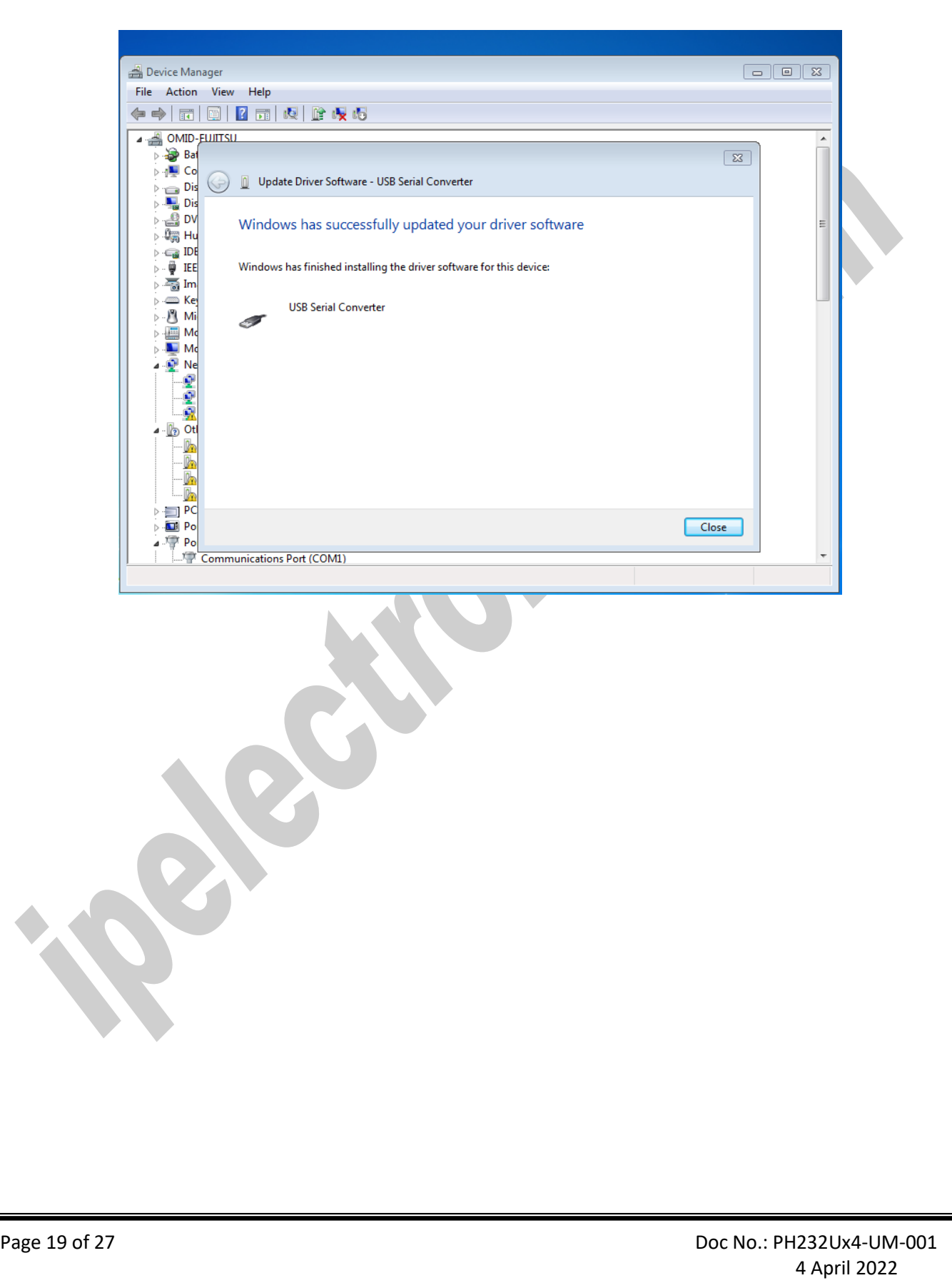

## <span id="page-19-0"></span>**10. CHANGING COM PORT NUMBER**

To change COM Port Number, right click on the USB COM Port on Device Manager and select properties,

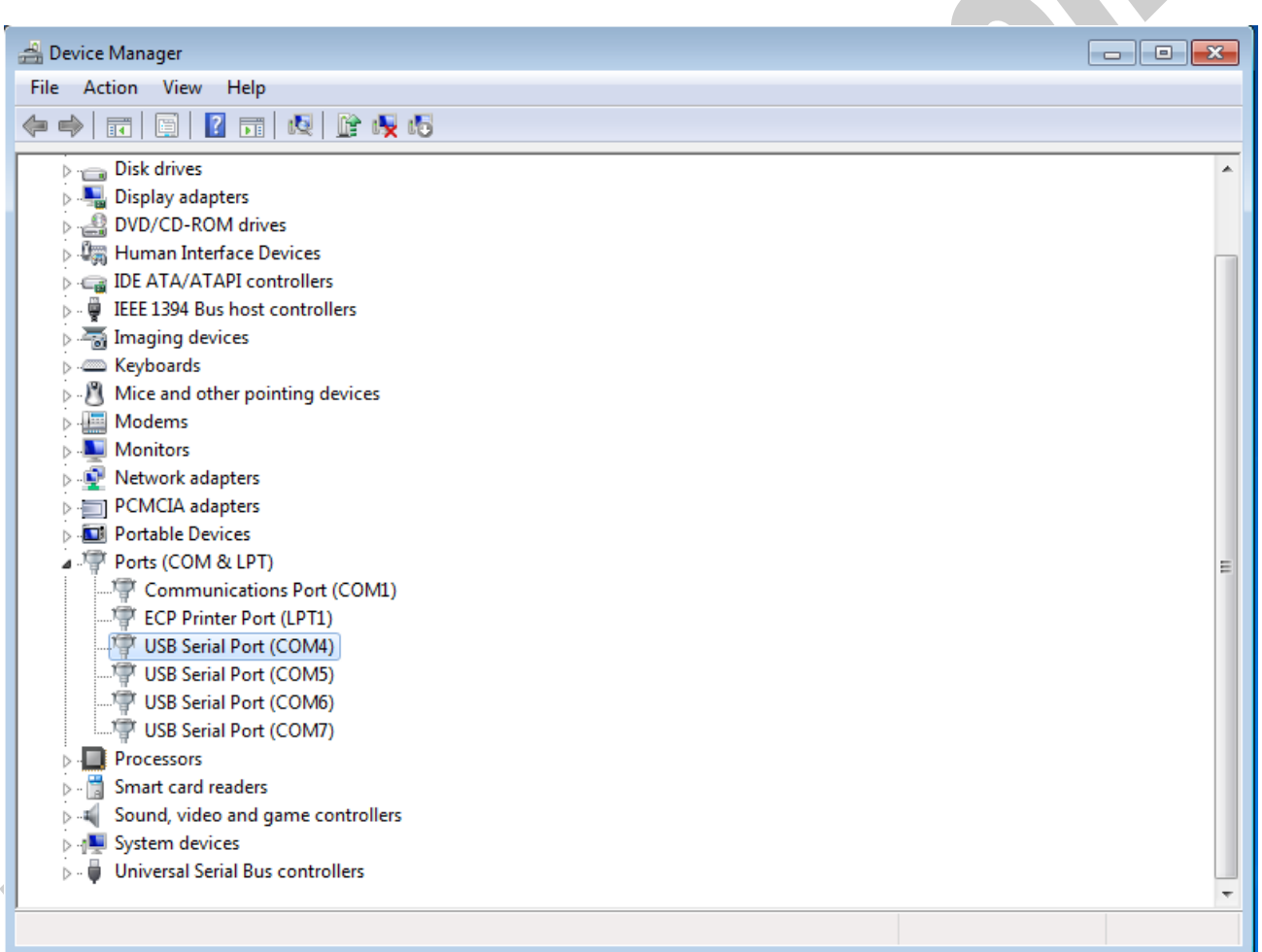

### IPEX (IP Electronix) **PH232Ux4**: User's Manual Device Manager File Action View Help ← → | 面 | 圓 | 2 | 面 | 5 | 13 | 12 | 12 | 6 | 5 Disk drives Display adapters **DVD/CD-ROM drives**<br> **DVD/CD-ROM drives**<br> **DEER** Human Interface Devices DE ATA/ATAPI controllers  $\phi$  -  $\overline{\phi}$  IEEE 1394 Bus host controllers  $\phi = \frac{1}{2}$  Imaging devices  $\overline{\triangleright}$   $\overline{\blacksquare}$  Keyboards  $\triangleright$   $\cdot$  Mice and other pointing devices  $\triangleright$   $\blacksquare$  Modems  $\triangleright$  **Monitors** Network adapters PCMCIA adapters Portable Devices Ports (COM & LPT) Communications Port (COM1) Fig. ECP Printer Port (LPT1) USB Serial Port (COM4) Update Driver Software... USB Serial Port (COM5) Disable USB Serial Port (COM6) USB Serial Port (COM7) Uninstall **Processors** Scan for hardware changes  $\triangleright$   $\blacksquare$  Smart card readers  $\mathbf{F} = \mathbf{F}$  Sound, video and game co **Properties N** System devices Universal Serial Bus controllers Opens property sheet for the current selection. select port setting:**USB Serial Port (COM4) Properties**  $\overline{\mathbf{x}}$ General Port Settings Driver Details Bits per second: 9600 Data bits: 8 Parity: None Stop bits:  $1$ ۰ Flow control: None Restore Defaults Advanced..  $Cancel$ OK Page 21 of 27 Doc No.: PH232Ux4-UM-001

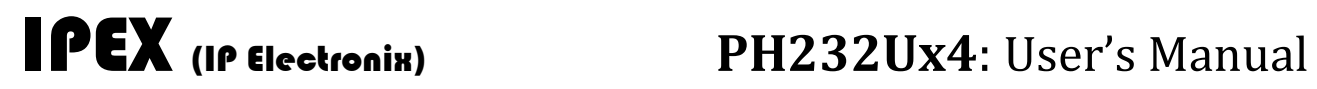

And then click on "advanced…",

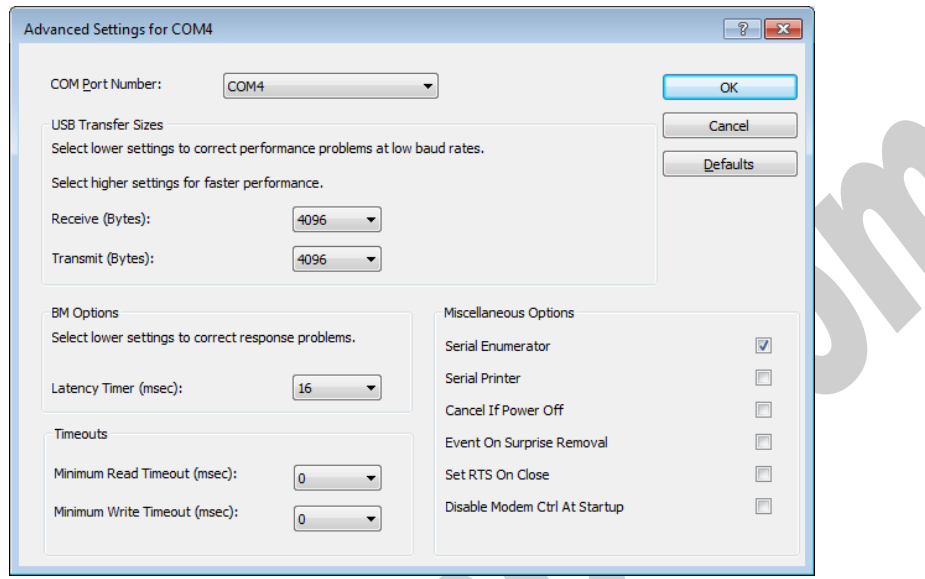

Now, you can choose a number from COM Port Number section and finally click ok.

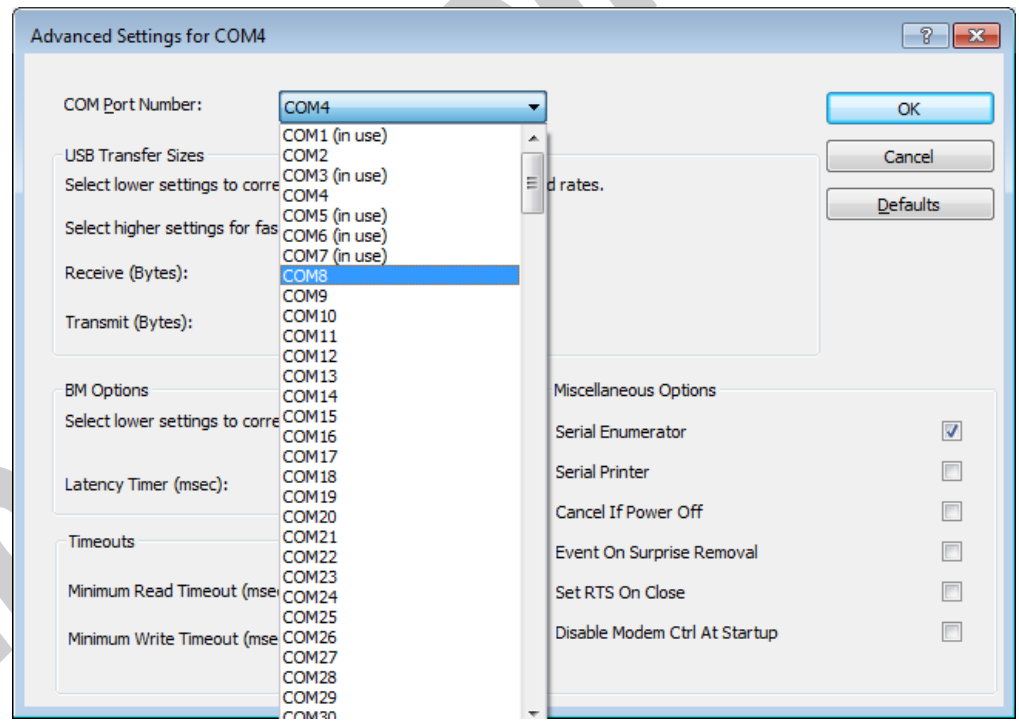

## <span id="page-22-0"></span>**11. IDENTIFYING DEVICE PORTS COM NUMBER**

To identify which COM Port belongs to which PH485Ux4 Port, you can use a terminal utility software like "HYPER TERMINAL" which is exist in the Utility Folder on Installation CD. After running "HYPER TERMINAL", select a COM port and type some characters to transmit them, now you can find port by watching TX LED (Blue LED) of the corresponding port that is blinking on the top panel of the device.

## <span id="page-22-1"></span>**12. RS-232 SERIAL PORTS PIN CONFIGURATION**

**Male DB9** 

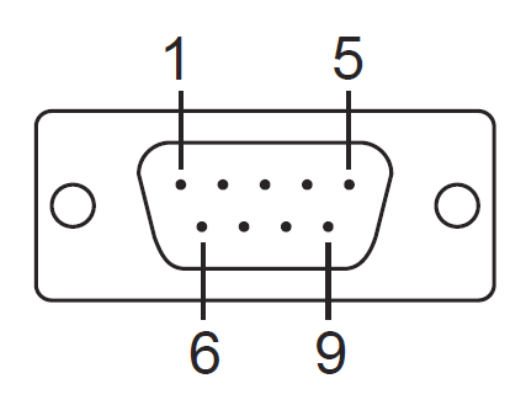

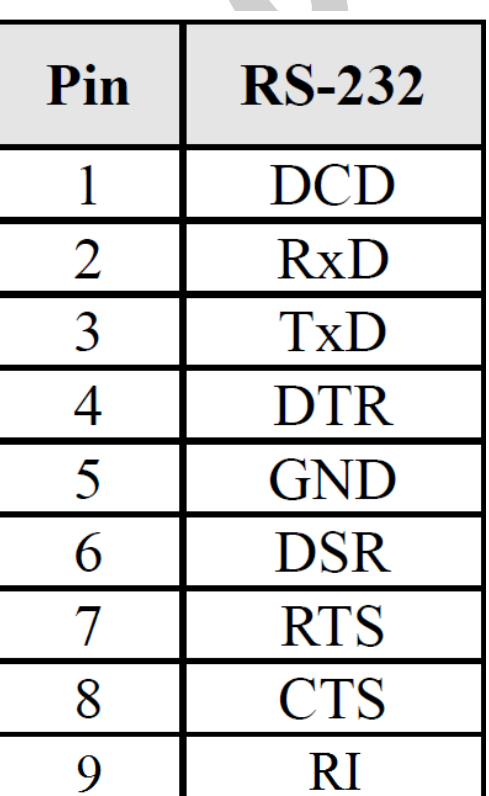

## <span id="page-23-0"></span>**13. RS-232 CONNECTING METHODS**

### - **Modem Connection (to a Modem, any DCE devices)**

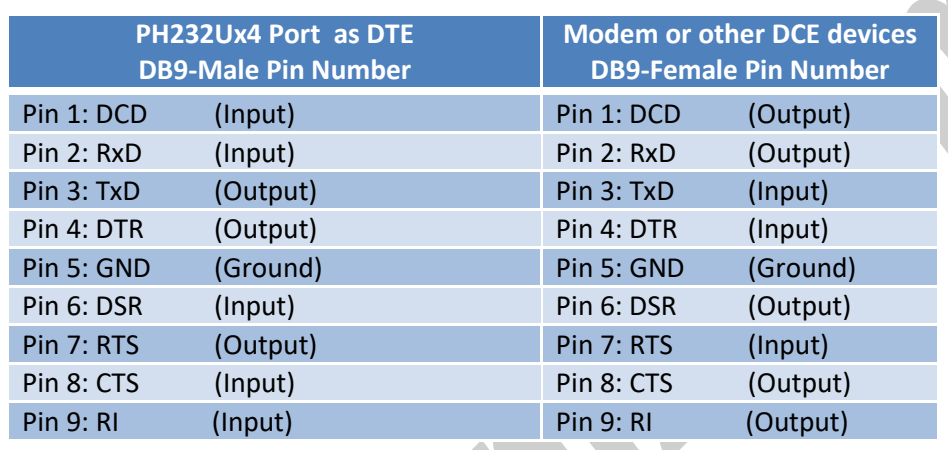

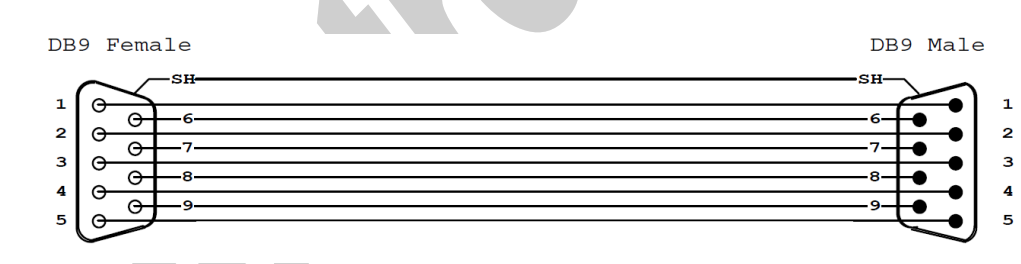

**(Modem Cable)**

www.ipelectronix.com **www.ipelectronix.com**

### - **Null Modem Connection (to PC, PLC, RTU or any other DTE devices)**

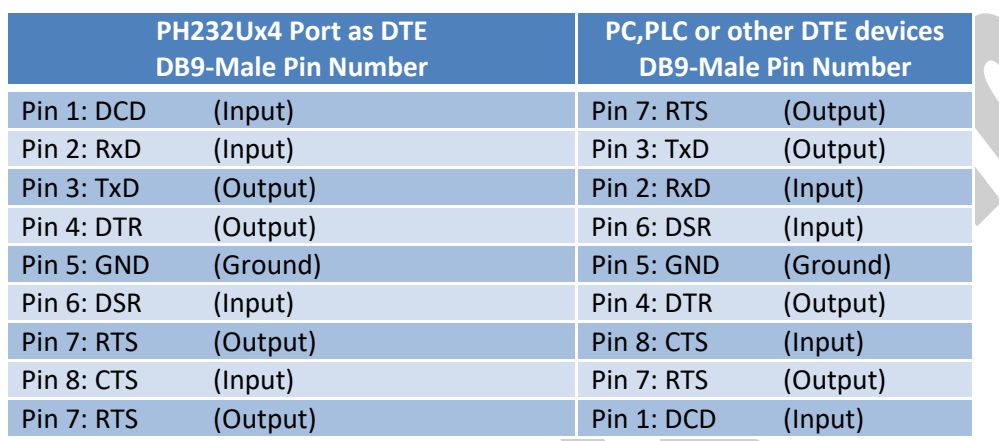

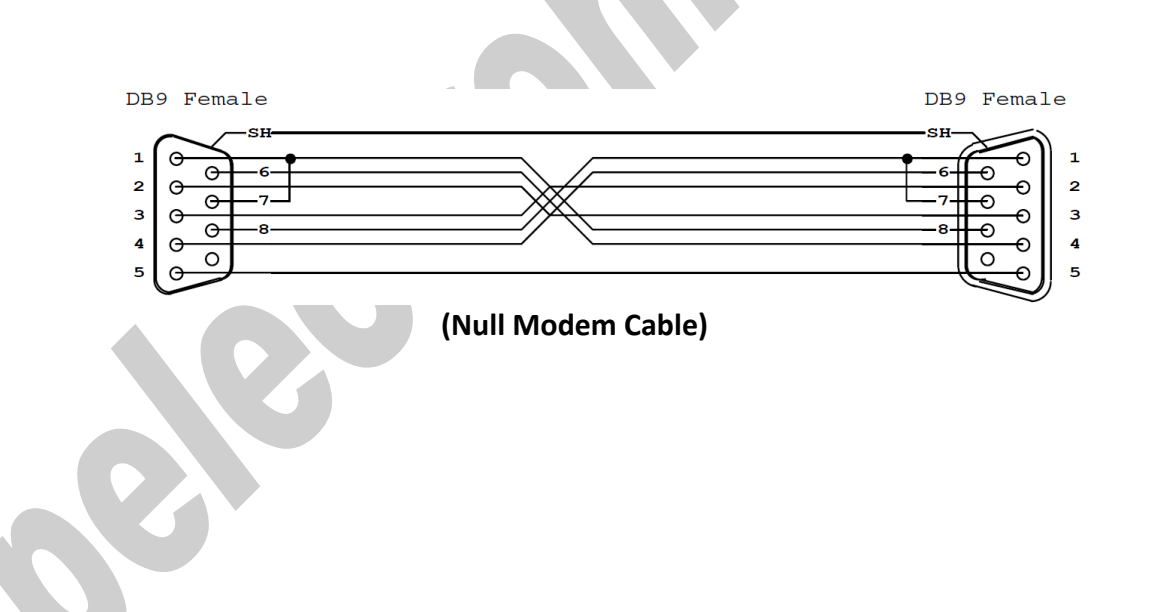

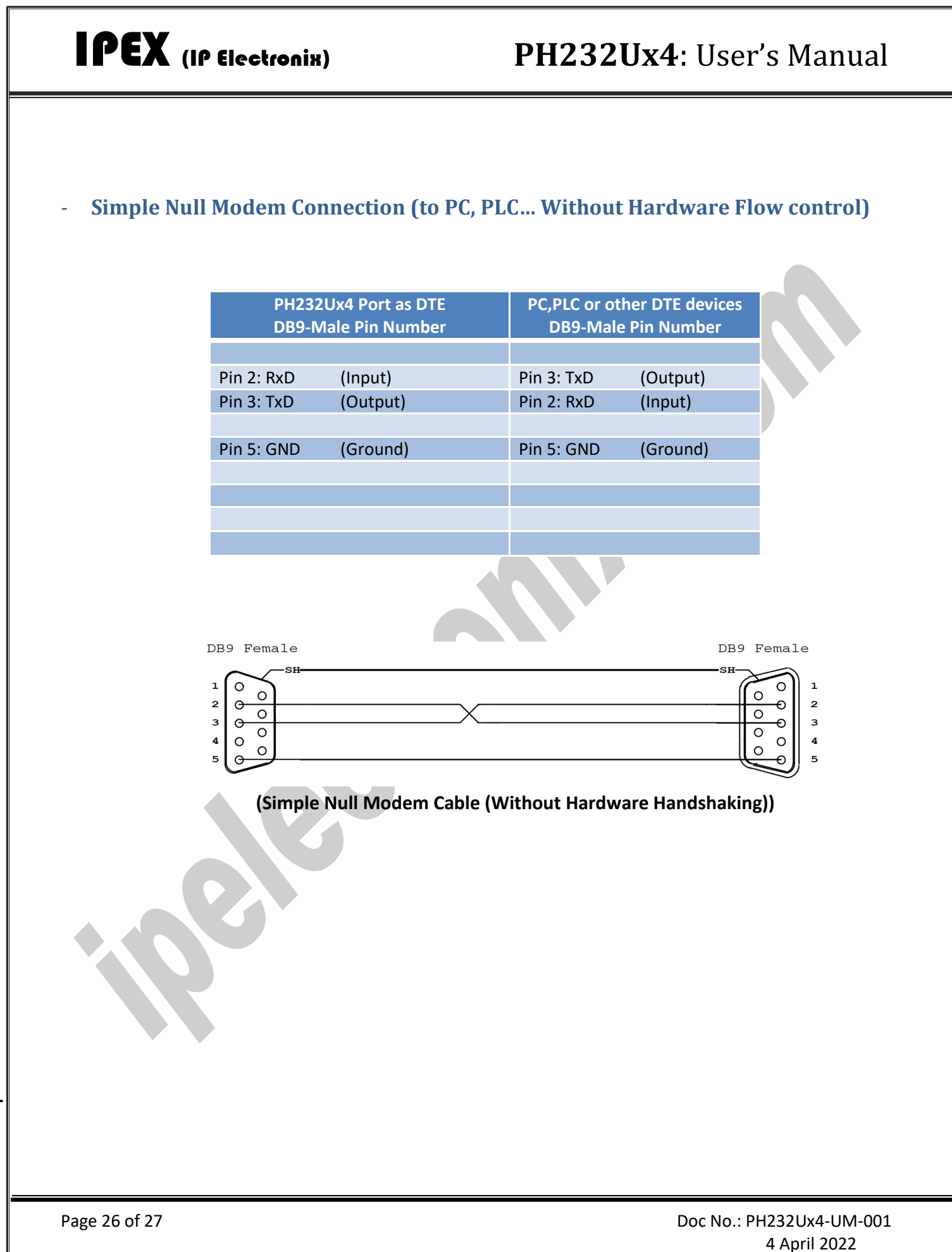

## <span id="page-26-0"></span>**14. GUARANTEE**

All products manufactured by IPEX are under warranty regarding defective materials for a period of one year from the date of delivery to the original purchaser.

## <span id="page-26-1"></span>**15. TECHNICAL SUPPORT**

If you have any technical question or need any technical support, please contact us using this Email address: [support@ipelectronix.com.](mailto:support@ipelectronix.com)